## **DEPLACEMENT SALARIE**

## **Préambule**

Vous permet de déplacer un salarié d'un dossier dans un autre dossier (Cumul, historique des bulletins...). Ce qui vous supprimera complètement le salarié du dossier original et le déplacera sur le dossier en cours.

## **Description de la fenêtre**

Au menu de Studio, cliquez sur « *Outils* », puis sur « *Déplacement salariés dans un autre dossier ».* 

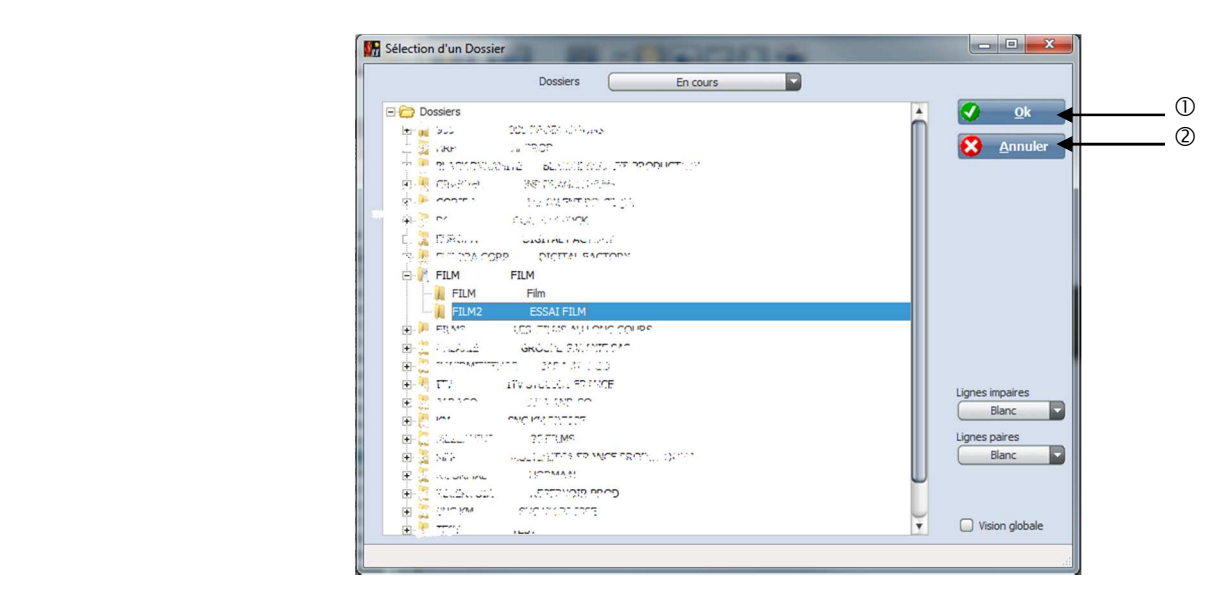

Sélectionner le dossier original pour que le salarié soit récupéré.

- Valide la sélection.
- Annule la sélection.

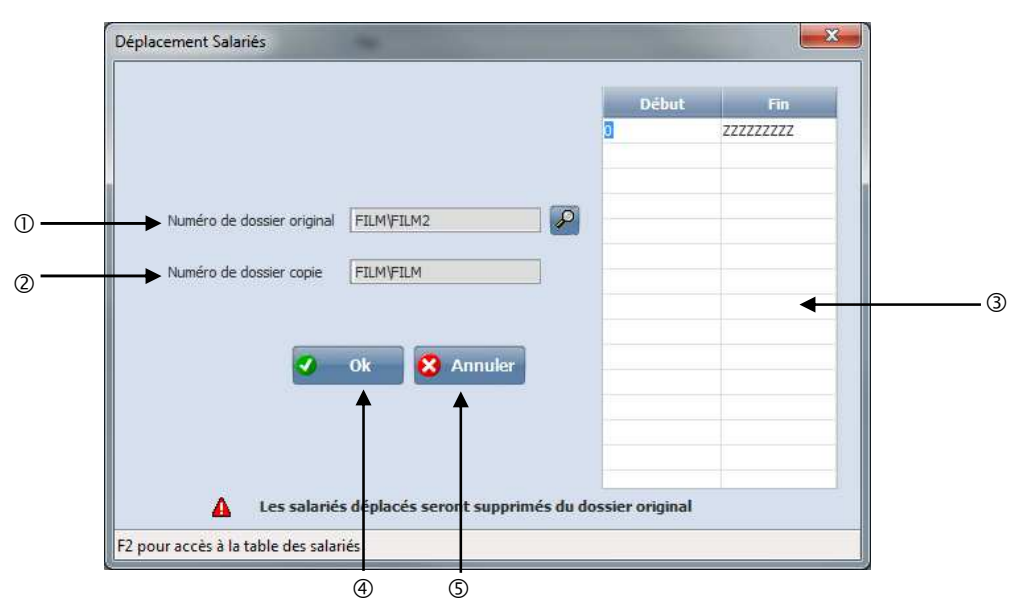

- Correspond au dossier d'origine que vous avez sélectionné.
- Correspond au dossier qui va recevoir le salarié que vous allez déplacer.
- Permet de sélectionner par la touche « F2 » le salarié que vous voulez déplacer.
- Lance le traitement.
- Ressort du traitement.

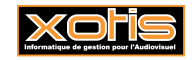

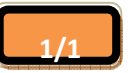